**УТВЕРЖДАЮ** Заместитель директора ФГУП «ВНИИМС» по производственной метрологии Н.В. Иванникова 09 2017 г.

# КАЛИБРАТОРЫ ПРОЦЕССОВ ДОКУМЕНТИРУЮЩИЕ FLUKE 753 H FLUKE 754

Методика поверки MII 206.1-245-2017

> г. Москва 2017

#### 1 ВВЕДЕНИЕ

Настоящая методика поверки распространяется на калибраторы процессов документирующие Fluke 753 и Fluke 754 (далее - калибраторы), изготавливаемые Fluke Corporation, США и устанавливает методы и средства их первичной и периодической поверки.

#### (Измененная редакция, Изм. № 1)

Калибраторы предназначены для измерений и воспроизведения напряжения и силы постоянного тока, напряжения и силы переменного тока, электрического сопротивления, частоты сигналов. Калибраторы позволяют также имитировать или измерять выходные электрические сигналы датчиков давления и температуры (в комплект калибраторов не входят), задавая или измеряя электрические величины, в которые датчики преобразуют температуру и давление.

#### (Измененная редакция, Изм. № 1)

Интервал между поверками для калибраторов составляет 1 год.

Периодическая поверка калибраторов в случае их использования для измерений меньшего числа величин или на меньшем числе поддиапазонов измерений, по отношению к указанным в разделе «Метрологические и технические характеристики» Описания типа, лопускается на основании письменного заявления владельца калибраторов, оформленного в произвольной форме. Соответствующая запись должна быть сделана в свидетельстве о поверке калибраторов.

(Введен дополнительно, Изм. № 1)

#### 2 ОПЕРАЦИИ ПОВЕРКИ

При проведении первичной и периодической поверки должны быть выполнены операции, указанные в таблице 1.

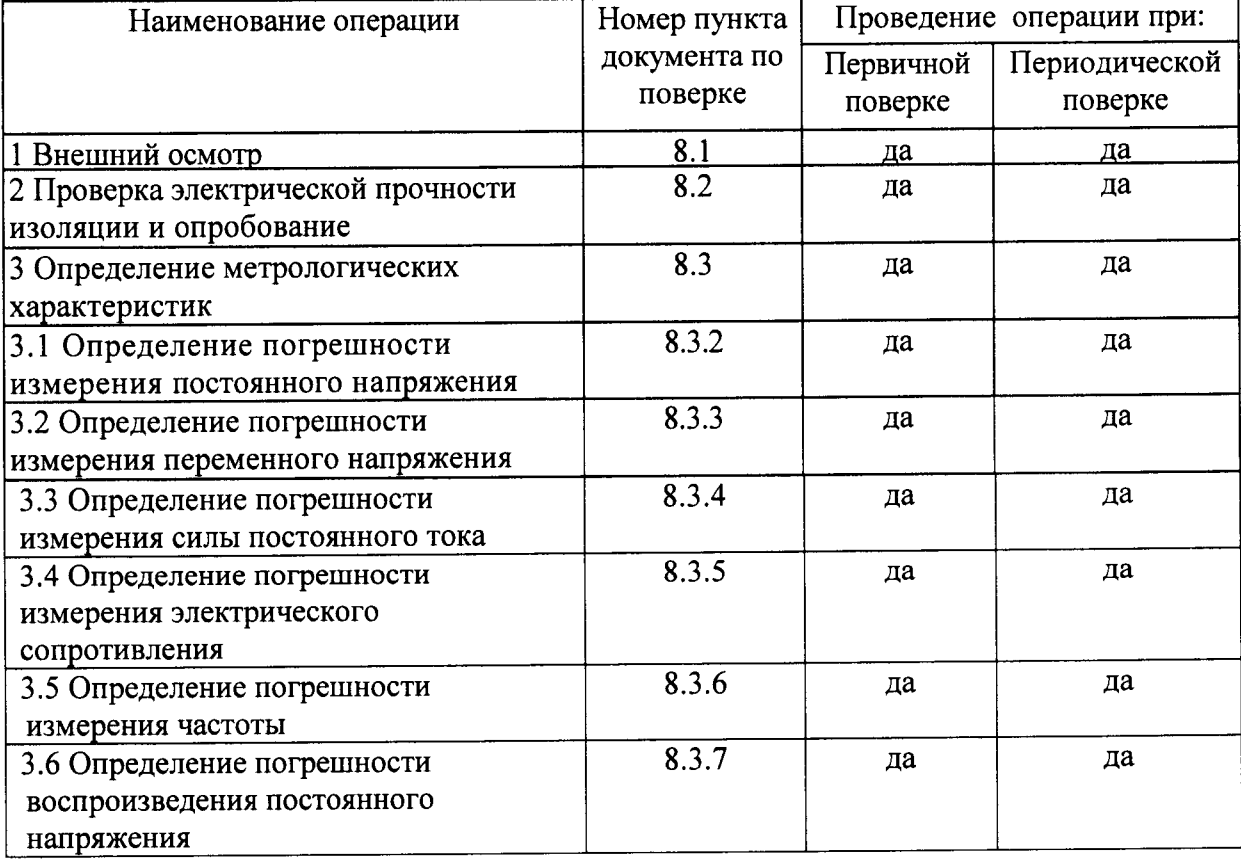

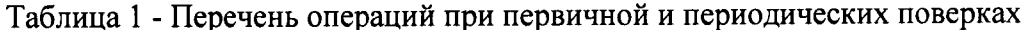

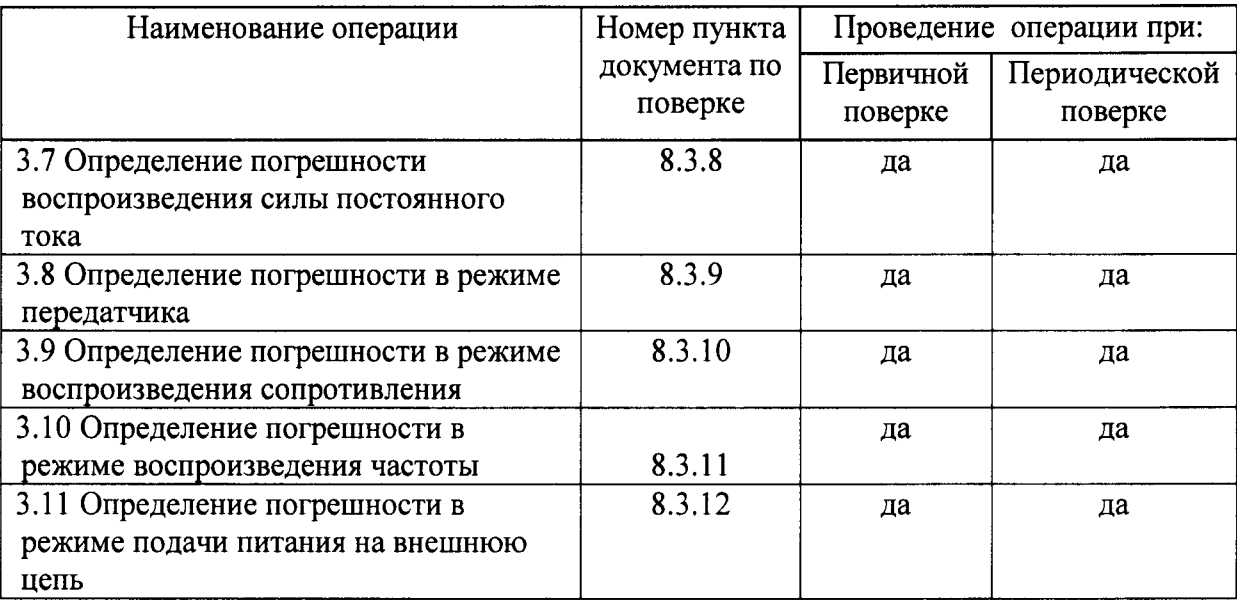

Таблица 1 (Измененная редакция, Изм. № 1)

# 3 СРЕДСТВА ПОВЕРКИ

3.1 При проведении поверки используются средства измерений (СИ), указанные в таблице 2.

3.2 Поверка калибраторов осуществляется с комплектом кабелей и разъемов, входящих в состав применяемых СИ и поверяемого калибратора.

3.3 Средства измерений, которые используются при проведении поверки, должны быть исправны и поверены.

3.4 Работа со средствами измерений должна проводиться в соответствии с требованиями их эксплуатационной документации.

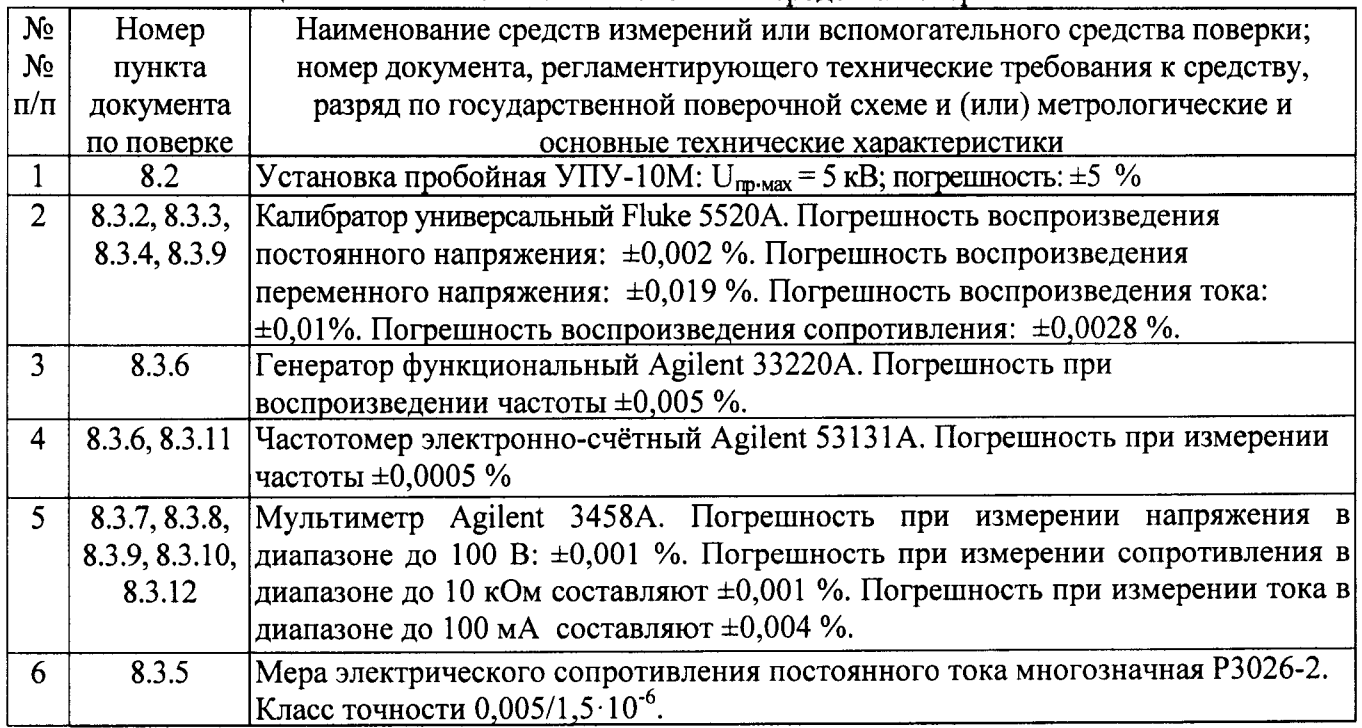

Таблина 2 – Основные и вспомогательные средства поверки

3.5 Допускается использование других вновь разработанных или находящихся в применении СИ с характеристиками, не уступающими указанным в таблице 2.

3.6 Контрольно-измерительная аппаратура и средства поверки, применяемые при

поверке, должны обеспечивать требуемую точность и иметь действующие свидетельства о поверке, калибровке или аттестаты.

(Введен дополнительно, Изм. № 1)

# 4 ТРЕБОВАНИЯ К КВАЛИФИКАЦИИ ПОВЕРИТЕЛЕЙ

4.1 К проведению поверки допускают поверителей из числа сотрудников организаций, аккредитованных на право проведения поверки в соответствии с действующим законодательством РФ, изучивших настоящую методику поверки и руководство пользователя/руководство по эксплуатации на калибраторы, имеющих стаж работы по данному виду измерений не менее 1 года.

# (Введен в замен, Изм. № 1)

4.2 К поверке допускаются лица, прошедшие инструктаж по технике безопасности при работе на электроустановках. Все работающие должны иметь квалификационную группу по электробезопасности не ниже третьей.

4.3 К работе с калибратором допускаются лица, предварительно изучившие руководство по эксплуатации СИ, а также правила пользования испытательной аппаратурой.

#### ТРЕБОВАНИЯ БЕЗОПАСНОСТИ 5

5.1 При проведении поверки должны быть соблюдены общие правила по технике безопасности в соответствии с ГОСТ 12.2.003-91 и ГОСТ 12.3.019-80.

5.2 Основные требования и необходимые условия для обеспечения безопасности во время проведения поверки:

- условия поверки должны соответствовать требованиям, установленным в стандартах безопасности труда: «Санитарные правила организации технологических процессов и гигиенические требования к производственному оборудованию 1043-73»;

- на рабочем месте должна быть обеспечена освещенность (общая и местная) согласно СниП 11-4-79 «Строительные нормы и правила. Естественное и искусственное освещение. Нормы проектирования»;

- микроклимат в воздухе рабочей зоны должен соответствовать ГОСТ 12.1.005-88;

- в части электробезопасности должны быть соблюдены требования действующих «Правил технической эксплуатации электроустановок потребителей» и «Правил безопасной эксплуатации электроустановок потребителей» ДНАОП 0.00-1.21-98.

5.3 Следует проверить надежность защитного заземления. Заземление необходимо производить раньше других присоединений, отсоединение заземления - после всех отсоединений в соответствии с ГОСТ 12.1.030-81.

При использовании СИ совместно с другими СИ или включении его в состав установки необходимо заземлить все СИ в соответствии с ГОСТ 12.1.030-81.

5.4 Сборку рабочего места, подключение к цепи питания, производить только исправными кабелями, не имеющими повреждения изоляции. Все контактные соединения должны быть надёжно затянуты. При подключении калибраторов к цепи питания должно быть выполнено защитное зануление приборного стола.

5.5 При работе с калибраторами после подачи напряжения запрещается производить стыковку или расстыковку соединителей.

5.6 Категорически запрещается применение нестандартных предохранителей, самодельных кабелей без соединителей и соединительных проводов без наконечников.

5.7 Запрещается пользование неисправными приспособлениями, инструментами, а также СИ, срок поверки которых истёк.

# 6 УСЛОВИЯ ПОВЕРКИ

При проведении поверки калибраторов должны соблюдаться нормальные условия, указанные в таблице 3, или иные условия, оговоренные при описании отдельных операций поверки.

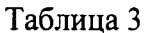

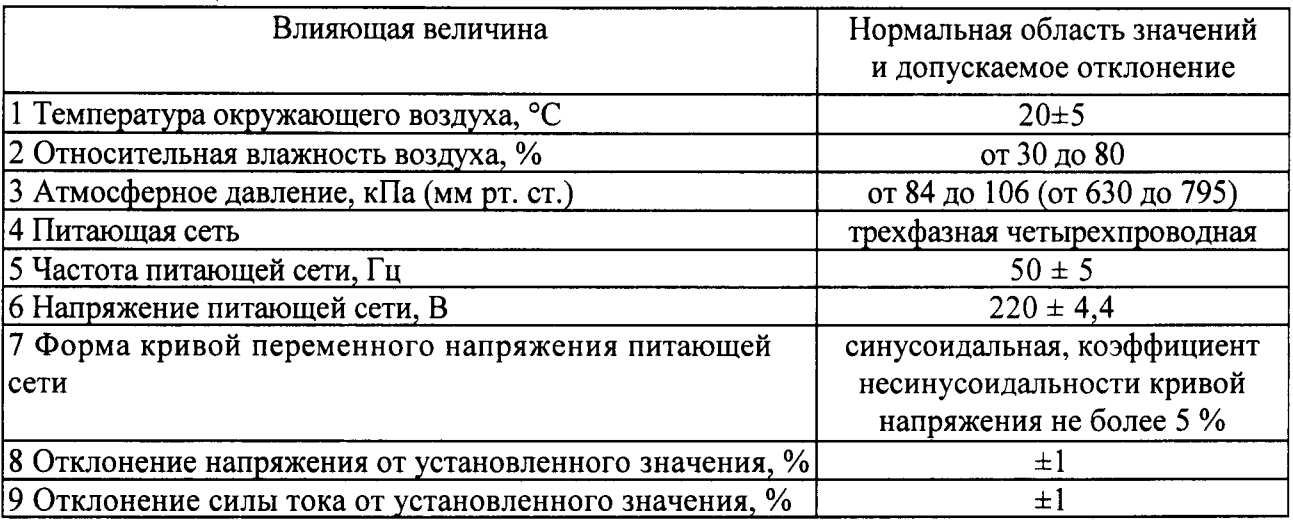

#### 7 ПОДГОТОВКА К ПОВЕРКЕ

7.1 Перед проведением поверки следует изучить технические описания и руководства по эксплуатации на поверяемые калибраторы и СИ, применяемые при поверке.

7.2 Перед проведением поверки должны быть подготовлены вспомогательные устройства (кабели, нагрузки, аттеню аторы, разветвители и т.п.) из комплектов поверяемых калибраторов и применяемых СИ.

7.3 Перед проведением поверки поверяемые калибраторы и применяемые СИ должны быть заземлены и выдержаны во включенном состоянии в течение времени, указанного в нормативно-технической документации на поверяемые калибраторы и применяемые СИ.

# 8 ПРОВЕДЕНИЕ ПОВЕРКИ

#### 8.1 Внешний осмотр

поверяемого калибратора соответствовать 8.1.1 Комплектность должна комплектации, указанной в его технической или эксплуатационной документации.

8.1.2 При проведении внешнего осмотра должны быть проверены:

- отсутствие видимых механических повреждений корпуса, лицевой панели, органов управления, все надписи на панелях должны быть четкими и ясными;

- наличие и целостность пломб;

- наличие и прочность крепления органов управления и коммутации;

- все разъемы, клеммы и измерительные провода не должны иметь повреждений и должны быть чистыми.

Приборы, имеющие дефекты, бракуются и направляются в ремонт.

#### 8.2 Проверка электрической прочности изоляции и опробование.

8.2.1 Проверка электрической прочности изоляции проводится путем подачи испытательного напряжения между соединёнными накоротко проводами сетевого питания и корпусом калибратора. Вначале подается напряжение 220±22 В, которое далее в течение 5-10 секунд увеличивается до величины полного испытательного напряжения - 2 кВ (синусоидальной формы, частотой (50±1) Гц). Изоляция должна находиться под полным испытательным напряжением в течение 1 мин, после чего испытательное напряжение снимается с той же скоростью.

Калибраторы считаются выдержавшими испытание, если при испытании не произошло пробоя или перекрытия изоляции. Появление «короны» или шума при испытании не является признаком неудовлетворительных результатов испытаний.

8.2.2 Электрическую изоляцию между разъемами для измерения или генерации физических величин и корпусом калибратора проверяют аналогично п. 8.2.1 при полном испытательном напряжении, равном 0.5 кВ.

8.2.3 Проверку работоспособности проводят в соответствии с соответствующим разделом РЭ калибраторов.

8.2.4 После включения калибратора необходимо проверить номер версии программного обеспечения. Номер версии программного обеспечения должен быть не ниже. чем 1.00.

(Измененная редакция, Изм. № 1)

#### 8.3 Определение метрологических характеристик

#### 8.3.1 Подключение калибратора

8.3.1.1 В зависимости от этапа поверки для её проведения необходимо подключить калибратор проводами к средствам поверки, указанным в таблице 3, в соответствии с руководствами по эксплуатации на средства поверки и поверяемый калибратор.

#### 8.3.2 Определение погрешности измерения постоянного напряжения

8.3.2.1 Определение погрешности измерения постоянного напряжения произвести при значениях, указанных в таблице 4.

Таблина 4

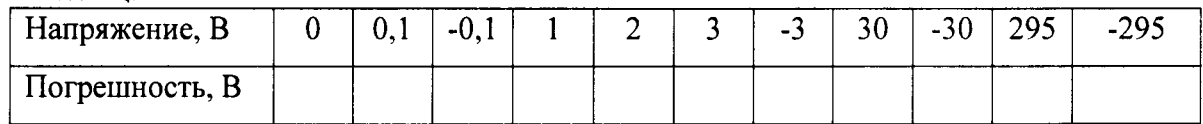

8.3.2.2 Установить на калибраторе режим измерения напряжения.

8.3.2.3 Установить на калибраторе Fluke 5520A требуемое значение напряжения в соответствии с его руководством по эксплуатации.

8.3.2.4 Предельная допустимая погрешность при і-том измерении постоянного напряжения определяется в соответствии с таблицей 5:

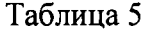

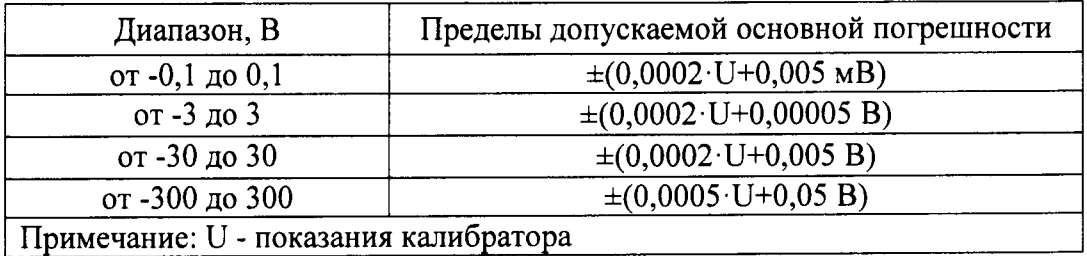

Таблица 5 (Измененная редакция, Изм. № 1)

8.3.2.5 Выполнить измерения пять раз. Зафиксировать в таблице 4 максимальное значение погрешности измерения.

8.3.2.6 Результаты поверки считаются положительными, если погрешность измерения напряжения во всех точках не превышает указанных значений.

#### 8.3.3 Определение погрешности измерения переменного напряжения

8.3.3.1 Определение погрешности измерения переменного напряжения

произвести при значениях информативных параметров измеряемого сигнала, указанных в таблице 6. Таблина 6

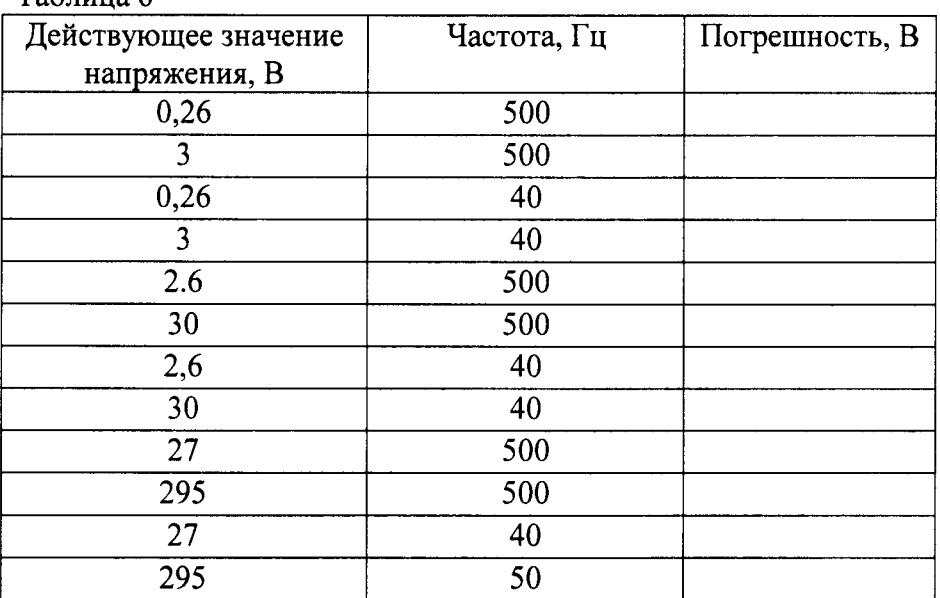

8.3.3.2 Установить на калибраторе режим измерения переменного напряжения.

8.3.3.3 Установить на калибраторе Fluke 5520A требуемое значение переменного напряжения в соответствии с его руководством по эксплуатации.

8.3.3.4 Произвести отсчет показаний калибратора.

8.3.3.5 Предельная допустимая погрешность при i-том измерении напряжения переменного тока определяется в соответствии с таблицей 7

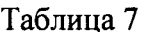

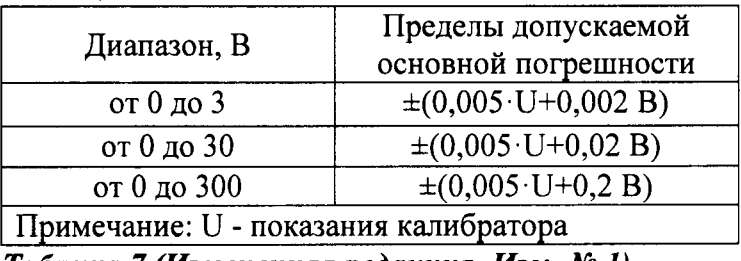

Таблица 7 (Измененная редакция, Изм. № 1)

8.3.3.6 Выполнить измерения в каждой точке пять раз. В таблицу 6 занести максимальное значение погрешности измерения.

8.3.3.7 Результаты поверки считаются положительными, если погрешность измерения напряжения во всех точках не превышает указанных значений.

#### 8.3.4 Определение погрешности измерения силы постоянного тока

8.3.4.1 Определение погрешности измерения силы постоянного тока произвести при значениях, указанных в таблице 8.

 $Ta^K$ 

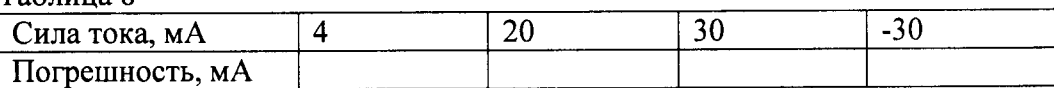

8.3.4.2 Соединить мультиметр Agilent 3458A, калибратор Fluke 5520A и поверяемый калибратор в цепь согласно рисунку 1.

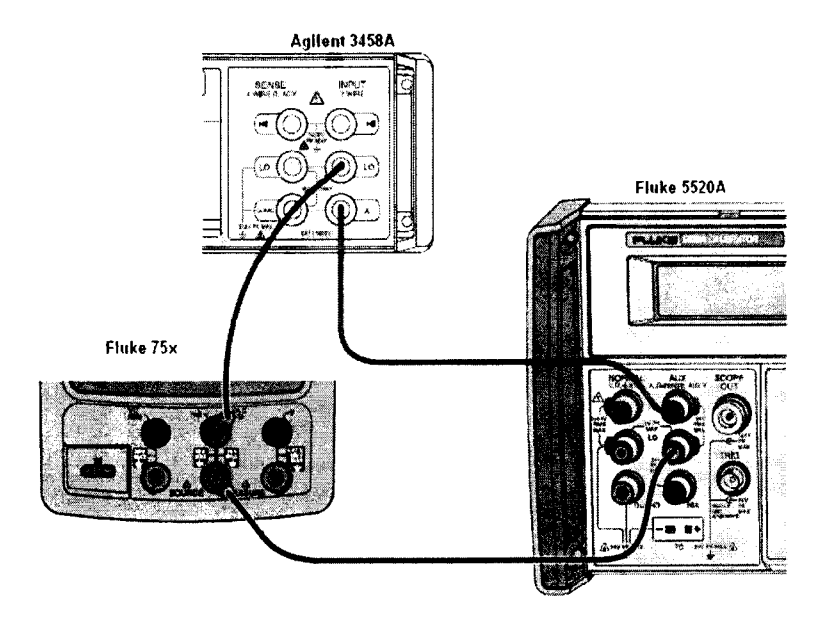

Рисунок l

8.3.4,З Установить на поверяемом калибраторе режим измерения постоянного тока.

8.3.4,4 Установить на мультиметре Agilent 3458А режим измерения тока соответствии с его руководством по эксплуатации. Установить на калибраторе Fluke 5520А требуемое значение силы постоянного тока в соответствии с его руководством по эксплуатации.

8.3.4.5 Произвести отсчет показаний калибратора и сравнить его с показаниями мультиметра Agilent З458А.

8.3.4.6 Предельная допустимая погрешность при i-том измерении силы постоянного тока определяется в соответствии с таблицей 9.

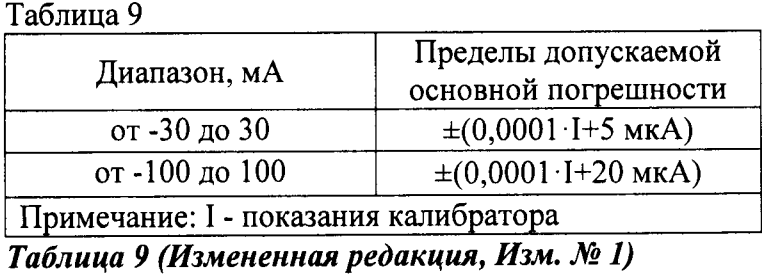

8.3.4.7 Выполнить измерения в каждой точке пять раз. В таблицу 8 занести максимальное значение погрешности измерения.

8.3.4.8 РезультатЫ поверки считаются положительными, если погрешность измерения тока во всех точках не превышает указанньгх значений.

# 8.3.5 Определение погрешности измерения электрического сопротивления

8.3.5.1 Определение погрешности измерения электрического сопротивления произвести при значениях, указанньгх в таблице l0.

Таблина 10

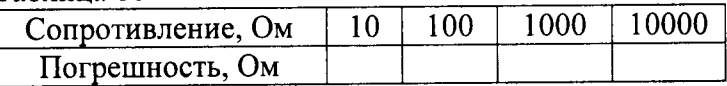

8.3.5.2 Установить на калибраторе режим измерения сопротивления.

P3026-2 требуемое значение 8.3.5.3 Установить на многозначной  $Mepe$ сопротивления в соответствии с руководством по эксплуатации.

8.3.5.4 Произвести отсчет показаний калибратора.

8.3.5.5 Предельная допустимая погрешность при i-том измерении сопротивлении определяется в соответствии с таблицей 11.

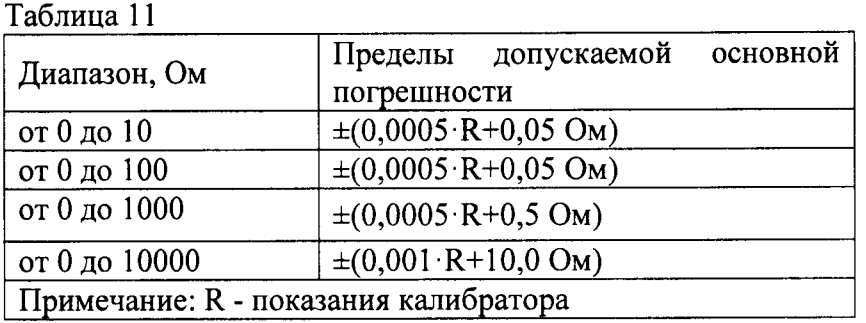

Таблица 11 (Измененная редакция, Изм. № 1)

8.3.5.6 Выполнить измерения в каждой точке пять раз. В таблицу 10 занести максимальное значение погрешности измерения.

8.3.5.7 Результаты поверки считаются положительными, если погрешность измерения сопротивления во всех точках не превышает указанных значений.

### 8.3.6 Определение погрешности измерения частоты

8.3.6.1 Определение погрешности измерения частоты произвести при значениях информативных параметров измеряемого сигнала, указанных в таблице 12.

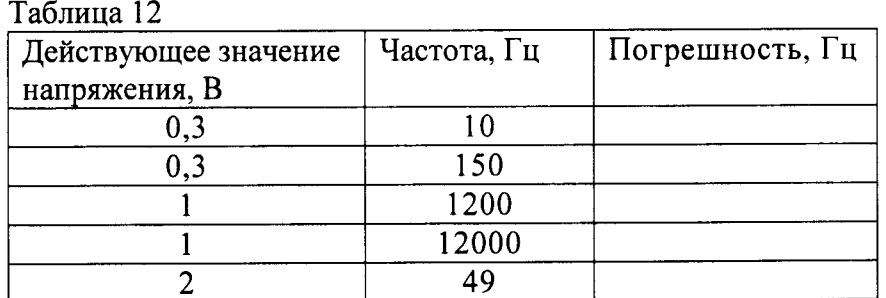

8.3.6.2 Установить на калибраторе режим измерения частоты.

8.3.6.3 Синхронизировать генератор сигналов Agilent 33220A, с опорным генератором частотомера Agilent 53131A и установить на нём требуемые параметры измеряемого сигнала в соответствии с руководством по эксплуатации.

8.3.6.4 Произвести отсчет показаний калибратора.

8.3.6.5 Предельная допустимая погрешность при i-том измерении частоты определяется в соответствии с таблицей 13.

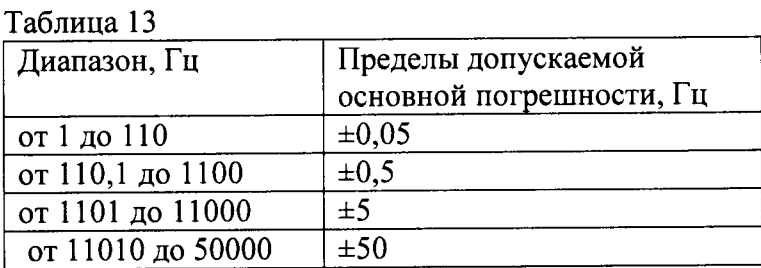

9

8.3.6.6 Выполнить измерения в каждой точке пять раз. В таблицу 12 занести максимальное значение погрешности измерения.

8.3.6.7 Результаты поверки считаются положительными, если погрешность измерения частоты во всех точках не превышает указанных значений

#### 8.3.7 Определение погрешности воспроизведения постоянного напряжения

8.3.7.1 Определение погрешности воспроизведения постоянного напряжения произвести при значениях напряжения, указанных в таблице 14.

(Измененная редакция, Изм. № 1)

Таблина 14

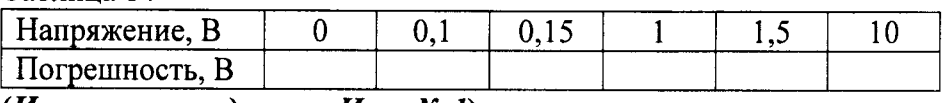

(Измененная редакция, Изм. № 1)

8.3.7.2 Установить на калибраторе режим воспроизведения постоянного напряжения.

8.3.7.3 Установить на мультиметре Agilent 3458A режим измерения постоянного напряжения в соответствии с его руководством по эксплуатации.

8.3.7.4 Произвести отсчет показаний мультиметра.

8.3.7.5 Предельная допустимая погрешность при i-том измерении постоянного напряжения определяется в соответствии с таблицей 15.

# (Измененная редакция, Изм. № 1)

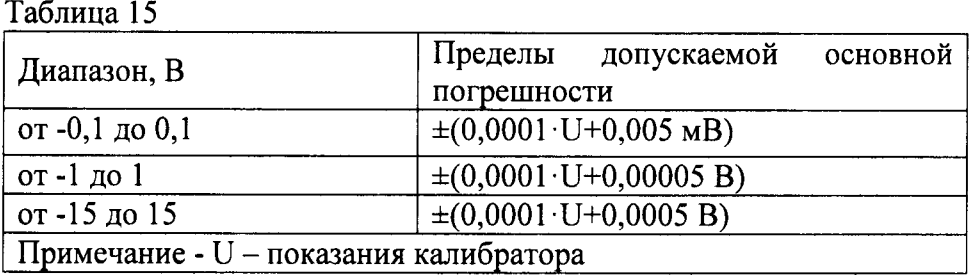

Таблица 15 (Измененная редакция, Изм. № 1)

8.3.7.6 Выполнить измерения в каждой точке пять раз. В таблицу 15 занести максимальное значение погрешности измерения.

#### (Измененная редакция, Изм. № 1)

8.3.7.7 Результаты поверки считаются положительными, если погрешность воспроизведения постоянного напряжения во всех точках не превышает указанных значений.

#### 8.3.8 Определение погрешности воспроизведения силы постоянного тока

8.3.8.1 Определение погрешности воспроизведения силы постоянного тока произвести при значениях тока, указанных в таблице 16.

(Измененная редакция, Изм. № 1)

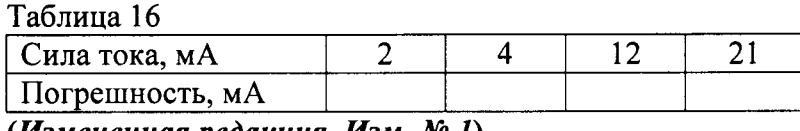

(Измененная редакция, Изм. № 1)

8.3.8.2 Установить на калибраторе режим воспроизведения постоянного тока.

8.3.8.3 Установить на мультиметре Agilent 3458A режим измерения постоянного тока в соответствии с его руководством по эксплуатации.

8.3.8.4 Произвести отсчет показаний мультиметра.

8.3.8.5 Предельное значение погрешности при i-том измерении определяется по формуле:

∆i=±(0,0001·I+3 мкА), где I - показание калибратора. (Измененная редакция, Изм. № 1)

8.3.8.6 Выполнить измерения в каждой точке пять раз. В таблицу 16 занести максимальное значение погрешности измерения.

(Измененная редакция, Изм. № 1)

8.3.8.7 Результаты поверки считаются положительными, если погрешность воспроизведения постоянного тока во всех точках не превышает указанных значений.

## 8.3.9 Определение погрешности в режиме передатчика

8.3.9.1 Соединить мультиметр Agilent 3458A, калибратор Fluke 5520A и поверяемый калибратор в цепь согласно рисунку 2.

8.3.9.2 Установить на мультиметре Agilent 3458A режим измерения постоянного тока в соответствии с его руководством по эксплуатации.

8.3.9.3 Перевести поверяемый калибратор режим Simulate Transmitter и установить значения силы тока, указанные в таблице 17, в соответствии с его руководством по эксплуатации.

(Измененная редакция, Изм. № 1)

Таблица 17 Ток, мА  $\overline{4}$ 21 Погрешность, мА (Измененная редакция, Изм. № 1)

8.3.9.4 Перевести калибратор Fluke 5520A в режим источника постоянного напряжения, установить выходное значение 8 В в соответствии с его руководством по эксплуатации.

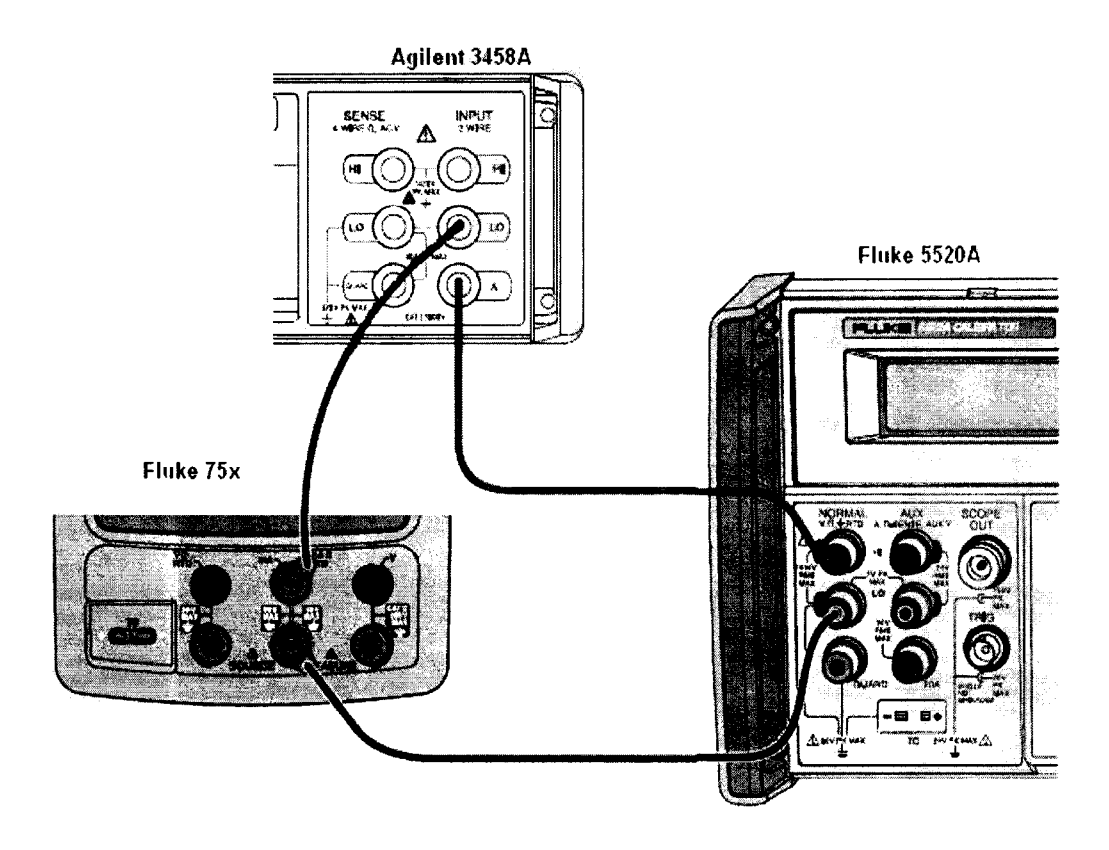

Рисунок 2

8.3.9.5 Сравнить показания поверяемого калибратора и с показаниями мультиметра Agilent 3458A.

8.3.9.6 Предельное значение погрешности при i-том измерении определяется по формуле:

 $\Delta i = \pm (0.0002 \cdot I + 7 \text{ m} \cdot A)$ , где I - показание калибратора. (Измененная редакция, Изм. № 1)

8.3.9.7 Выполнить измерения в каждой точке пять раз. В таблицу 17 занести максимальное значение погрешности измерения.

#### (Измененная редакция, Изм. № 1)

8.3.9.8 Результаты поверки считаются положительными, если погрешность во всех точках не превышает указанных значений.

#### 8.3.10 Определение погрешности режиме воспроизведения  $\mathbf{B}$ сопротивления

8.3.10.1 Определение погрешности воспроизведения сопротивления произвести при значениях сопротивления, указанных в таблице 18.

# (Измененная редакция, Изм. № 1)

Таблина 18

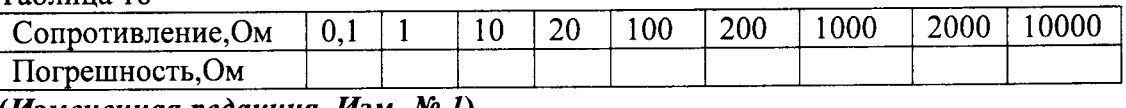

(Измененная редакция, Изм. № 1)

8.3.10.2 Установить на калибраторе режим воспроизведения сопротивления.

8.3.10.3 Установить на мультиметре Agilent 3458A режим измерения сопротивления в соответствии с его руководством по эксплуатации.

8.3.10.4 Произвести отсчет показаний мультиметра.

8.3.10.5 Предельная допустимая погрешность при i-том значении сопротивления определяется в соответствии с таблицей 19.

(Измененная редакция, Изм. № 1)

 $\sim$   $\sim$ 

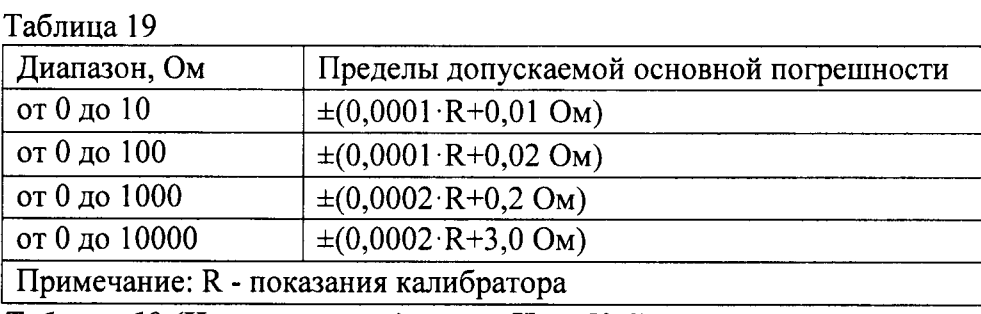

Таблица 19 (Измененная редакция, Изм. № 1)

8.3.10.6 Выполнить измерения в каждой точке пять раз. В таблицу 19 занести максимальное значение погрешности измерения.

# (Измененная редакция, Изм. № 1)

8.3.10.7 Результаты поверки считаются положительными, если погрешность воспроизведения сопротивления во всех точках не превышает указанных значений.

### 8.3.11 Определение погрешности в режиме воспроизведения частоты

Определение погрешности воспроизведения частоты произвести при 8.3.11.1 значениях информативных параметров выходного сигнала калибратора, указанных в таблице 20.

(Измененная редакция, Изм. № 1)

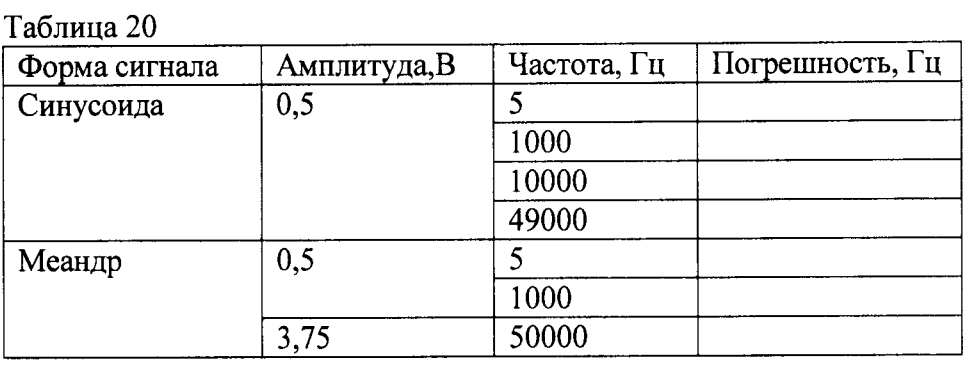

(Измененная редакция, Изм. № 1)

8.3.11.2 Установить на калибраторе требуемый режим в соответствии с руководством пользователя.

8.3.11.3 Настроить частотомер Agilent 53131A в соответствии с руководством по эксплуатации.

8.3.11.4 Произвести отсчет показаний частотомера.

8.3.11.5 Предельная допустимая погрешность при i-том измерении определяется в соответствии с таблицей 21.

#### (Измененная редакция, Изм. № 1)

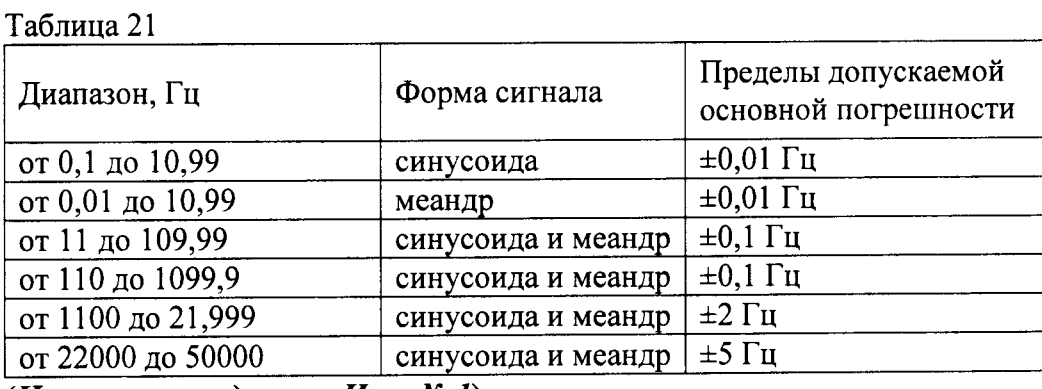

(Измененная редакция, Изм. № 1)

8.3.11.6 Выполнить измерения в каждой точке пять раз. В таблицу 20 занести максимальное значение погрешности измерения.

#### (Измененная редакция, Изм. № 1)

8.3.11.7 Результаты поверки считаются положительными, если погрешность воспроизведения частоты во всех точках не превышает указанных значений.

# 8.3.12 Определение погрешности в режиме подачи питания на внешнюю иепь

8.3.12.1 Определение погрешности в режиме подачи питания на внешнюю цепь проводится для разомкнутой внешней цепи калибратора.

8.3.12.2 Перевести калибратор в режим Loop Power в соответствии с руководством по эксплуатации.

8.3.12.3 Измерить мультиметром Agilent 3458A напряжение на его токовом выходе.

8.3.12.4 Результаты поверки считаются положительными, если напряжение на токовом выходе находится в границах: 23,4 В - 28,6 В.

#### 8.4 Идентификация программного обеспечения

Пункт перенесен в раздел «Проверка электрической прочности изоляции и опробование»

(Измененная редакция, Изм. № 1)

# 9 КАЛИБРОВКА

### 9.1 Подготовка к калибровке

9.1.1 В случае получения отрицательных результатов поверки по п.п. 8.3.2 - 8.3.12 необходимо выполнить калибровку.

9.1.3 Перед проведением калибровки следует изучить технические описания и руководства по эксплуатации на калибраторы и СИ, применяемые при калибровке.

9.1.4 Перед проведением калибровки должны быть подготовлены вспомогательные устройства (кабели, нагрузки, аттенюаторы, разветвители и т.п.) из комплектов калибраторов и применяемых СИ.

9.1.5 Перед проведением калибровки калибраторы и применяемые СИ должны быть заземлены и выдержаны во включенном состоянии в течение времени, указанного в нормативно-технической документации на поверяемые калибраторы и применяемые СИ.

# 9.2 Средства калибровки

9.2.1 Для проведения калибровки используются СИ, указанные в п.п. 2 - 6 таблицы 2 или находящихся в применении СИ с характеристиками, не уступающими указанным.

# 9.3 Условия калибровки

Для проведения калибровки необходимо:

включать калибратор без сетевого адаптера только с полностью заряженным элементом питания;

подготовить средства калибровки в соответствии с руководствами по  $\equiv$ эксплуатации;

прогреть калибратор в течении 10 минут;

для калибровки в режиме источника (воспроизведение электрических величин) дополнительно прогреть калибратор в течении 10 минут после выбора пункта «Adjust Source» в меню калибровки калибратора (см. п. 9.4)

соблюдать требования, указанные в таблице 4.

#### 9.4 Подстройка констант калибратора.

9.4.1 Процессом калибровки и подстройки констант управляет встроенное в калибратор программное обеспечение, которое снабжает поверителя пошаговыми текстовыми и графическими инструкциями для выполнения каждого этапа калибровки.

9.4.2 Для входа в режим калибровки необходимо:

- включить калибратор;

- нажать клавишу «Setup» на панели калибратора и выбрать функциональной клавишей «Prev. Page»;

- выбрать «Calibrate»;

- ввести пароль (по умолчанию 1234) и выбрать «Continue».

9.4.3 После входа в режим калибровки, используя клавиши со стрелками, а так же функциональную клавишу «Continue», выбрать пункт меню калибровки для установки даты калибровки или выбора процедуры подстройки констант. Выбранный пункт меню выделяется жирным шрифтом.

9.4.4 Калибровка осуществляется с помощью четырёх встроенных программных процедур:

- 1) Подстройка констант в режиме источника (Adjust Source)
- 2) Подстройка констант в режиме передатчика (Adjust Loop)
- 3) Подстройка констант в режиме измерения (Adjust Measure)
- 4) подстройка в режиме термопары (Adjust Thermocouple)

По желанию заказчика калибровку можно выполнить частично или в полном объёме.

9.4.5 Для запуска процедуры подстройки необходимо выбрать необходимый пункт меню, используя клавиши со стрелками на панели калибратора, и нажать «Continue». Если программа потребует подачи на вход калибратора определённого значения физической величины, например, постоянного напряжения величиной 100 мВ и укажет допустимые пределы 90 мВ - 110 мВ, то допускается ввод любого значения из данного диапазона. При этом необходимо ввести новое значение в память калибратора с помощью цифровых клавиш на его панели.

9.4.6 После выполнения последнего этапа процедуры подстройки необходимо сохранить новые значения калибровочных констант в памяти калибратора. При этом счётчик общего количества проведённых калибровок (Calibration Status counter) изменит своё значение.

9.4.7 После калибровки необходимо выполнить действия, описанные в п.п. п.п. 8.3.2 - 8.3.12 для диапазонов измерения/воспроизведения величин, которые обеспечивают самую высокую точность. Если результаты этой проверки окажутся отрицательные, то см. п.10.3.

# 10 ОФОРМЛЕНИЕ РЕЗУЛЬТАТОВ ПОВЕРКИ

10.1 При положительных результатах поверки калибратора выдается свидетельство о поверке установленной формы и (или) ставится клеймо или делается запись о результатах и дате поверки в паспорте калибратора. При этом запись должна быть удостоверена клеймом.

10.2 Результаты измерений, полученные в процессе поверки, заносят в протокол произвольной формы. При необходимости к свидетельству может быть приложен протокол поверки.

10.3 В случае отрицательных результатов поверки калибратор признается непригодным. На калибратор выдается извещение о непригодности с указанием причин непригодности и данное СИ запрещается к выпуску в обращение и к применению.

Начальник отдела 206.1 ФГУП «ВНИИМС»

Рогожин С.Ю.

Научный сотрудник отдела 206.1 ФГУП «ВНИИМС»

Alect

Леонов А.В.

# ПРИЛОЖЕНИЕ А

Перечень средств измерений и испытательного оборудования, необходимых для проведения поверки.

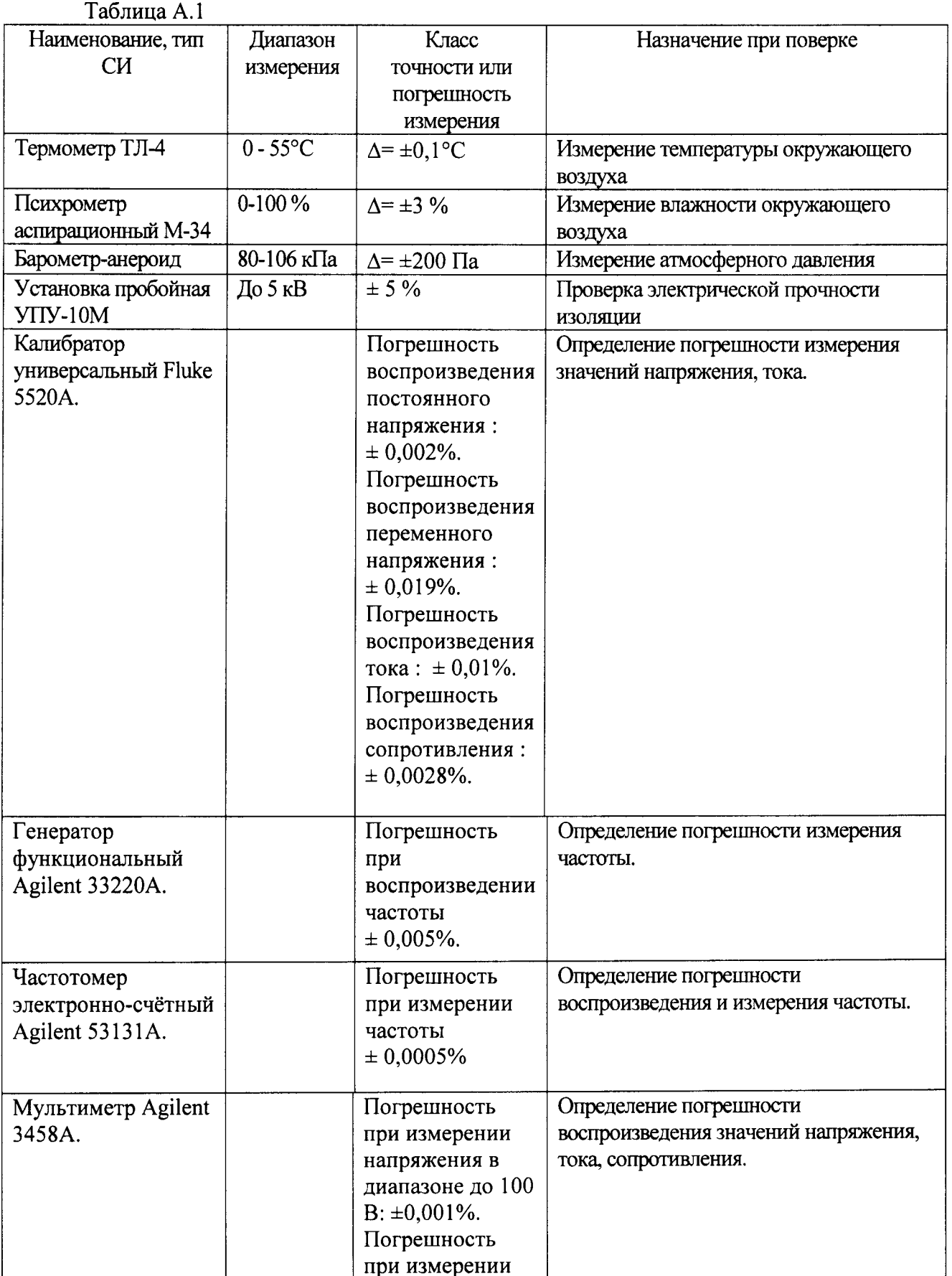

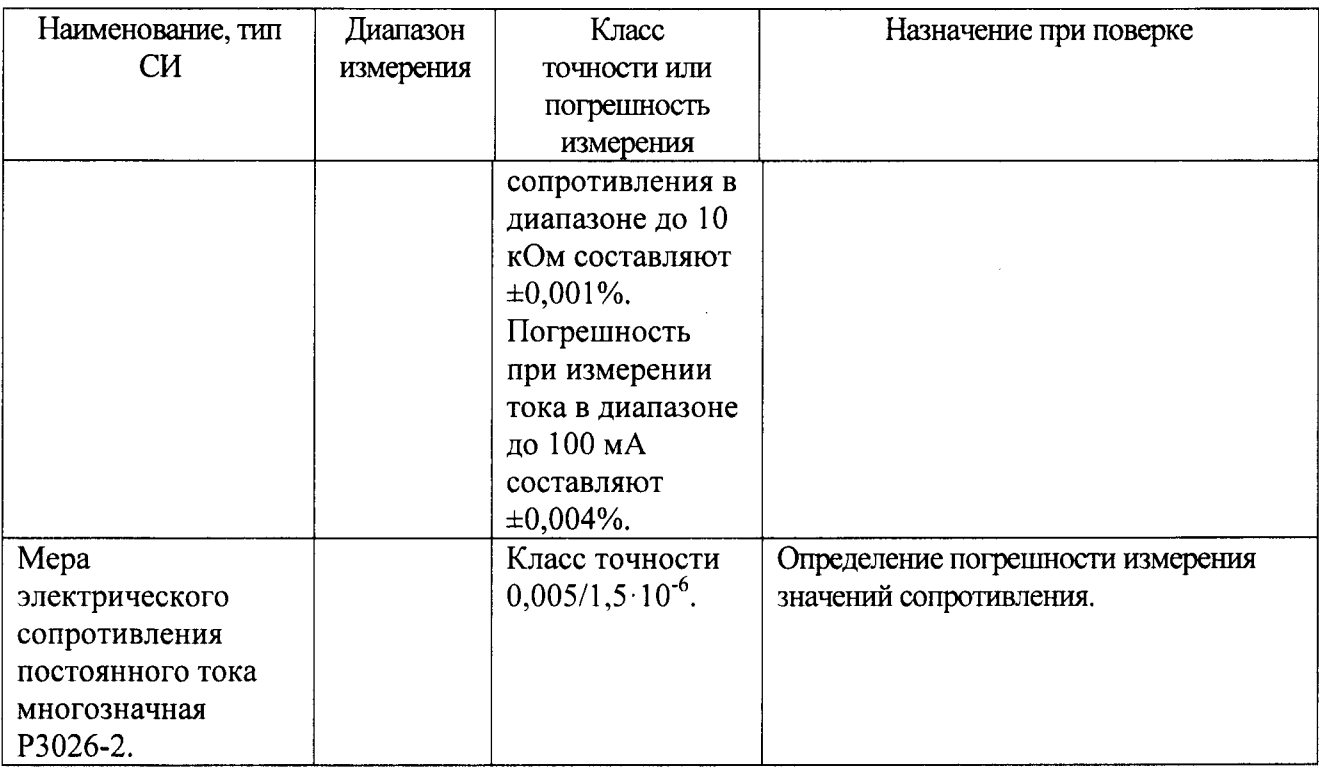